## **Veritas Desktop and Laptop Option 9.7**

Veritas™ Desktop and Laptop Option is a user centric backup solution that provides flexible implementation and centralized administration for backup and recovery of Windows and Mac desktops and laptops in the organization. This highly scalable solution with distributable components is suitable for environments of any scale, be it single-site, multi-site, or having remote offices, allowing you to protect even the most recent files with your users.

Built-in features include source side deduplication with content aware deduplication of Outlook PST and NSF files, automatic network selection for non-intrusive backup experience which enables switching between the offline, online and backup over internet modes, self-restore capabilities offered through agent, web browser and a mobile application, rollback capabilities for ransomware protection and also detailed auto reporting.

- Centrally manage backup and recovery tasks for multiple endpoints across your entire organization.
- Protect endpoints automatically regardless of the connected network without any user intervention.
- Backup instantaneously with RPO of seconds including support for work-in-progress documents.
- Customize backup configurations for a fail-safe plan against ransomware threats.
- Empower end users to browse and restore the backed up files without any support assistance.

## **Downloading License File**

To download the License file for Veritas Desktop and Laptop Option 9.7

- 1. Locate the Veritas Desktop and Laptop Option entitlements in your Veritas Licensing Portal account
- a) Log into your MyVeritas account (https://my.veritas.com).
- b) Enter the following credentials to login to the portal:
  - Username
  - Password
- c) In the MyVeritas home page, select the **Licensing** tab.
- d) If you a member of more than one Licensing Portal account, you will be asked to select an account. Select the account that contains the Entitlements.
- e) Select the **Entitlements** tab and use the search to locate the Entitlements.

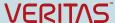

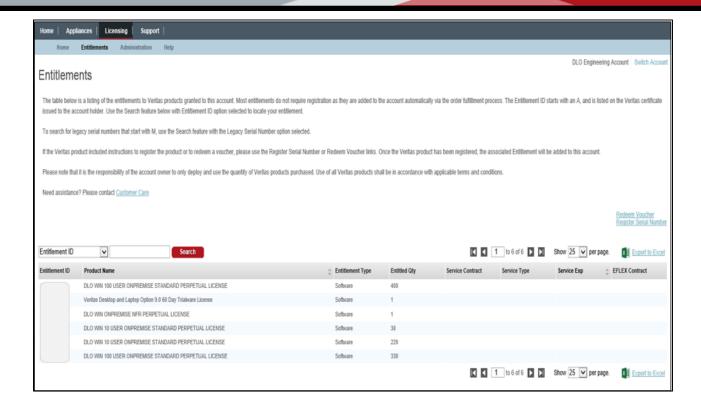

Figure 1 Licensing Portal Entitlements page

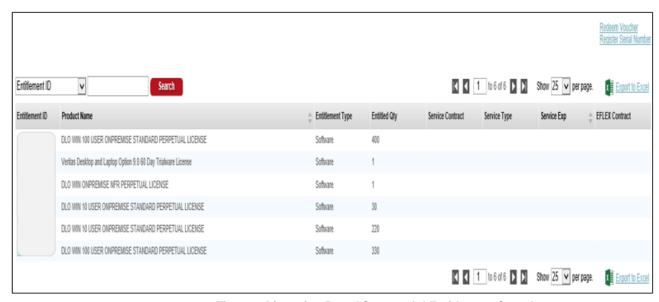

Figure 2 Licensing Portal Successful Entitlement Search

**Note:** If you are not able to locate the Entitlement for a deployed Desktop Laptop Option 9.7 license, search other Licensing Portal accounts by using the **Switch Account** link at the top right of the page to switch to another Licensing Portal account. If this link is not visible, then your MyVeritas account is only a member of a single Licensing Portal account. Contact <u>Veritas Customer Care</u> for assistance.

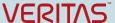

- f) Click the Entitlement link in Entitlement ID column (see *Figure 2*) to get to the **Product Information** page for the Entitlement.
- g) Veritas Desktop and Laptop Option 9.7 should be listed on the Current Version tab.

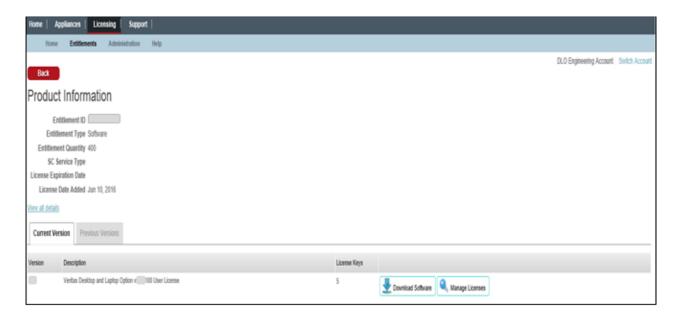

Figure 3 Licensing Portal Product Information page

h) Click Manage Licenses to get to the Licenses page.

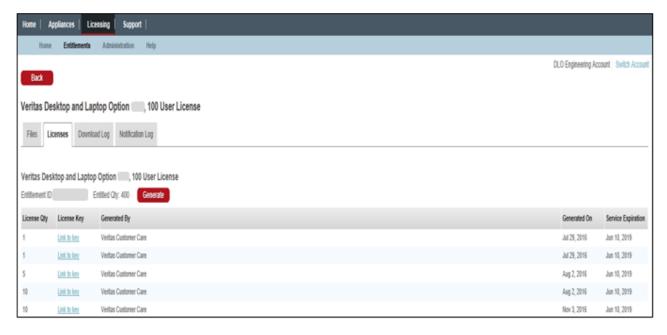

Figure 4 Licensing Portal Licenses page

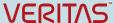

- i) Click the **Generate** button and enter the license quantity that you want to deploy.
- j) Click Save to save the license file to the local system.

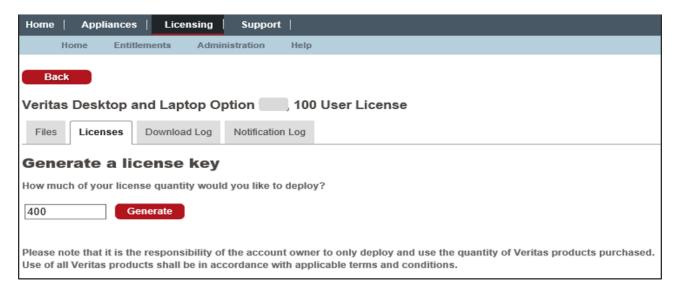

Figure 5 Licensing Portal Generate a License Key page

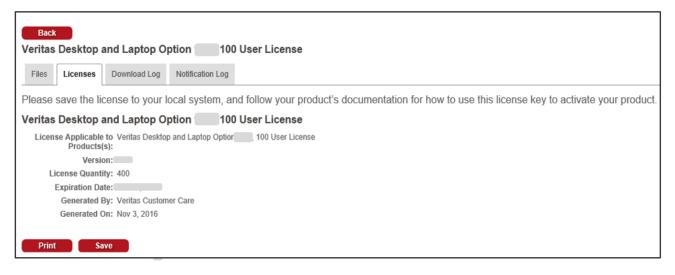

Figure 6 Licensing Portal Generated License page

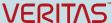

About Veritas Technologies LLC. Veritas Technologies LLC enables organizations to harness the power of their information, with solutions designed to serve the world's largest and most complex heterogeneous environments. Veritas works with 86 percent of Fortune 500 companies today, improving data availability and revealing insights to drive competitive advantage.

© 2022 Veritas Technologies LLC.

All rights reserved. Veritas and the Veritas Logo are trademarks or registered trademarks of Veritas Technologies LLC or its affiliates in the U.S. and other countries. Other names may be trademarks of their respective owners.

This document is provided for informational purposes only and is not intended as advertising. All warranties relating to the information in this document, either express or implied, are disclaimed to the maximum extent allowed by law. The information in this document is subject to change without notice.

2625 Augustine Drive Santa Clara, California 95054, U.S.A

www.veritas.com

Veritas World Headquarters

Visit our website http://www.veritas.com